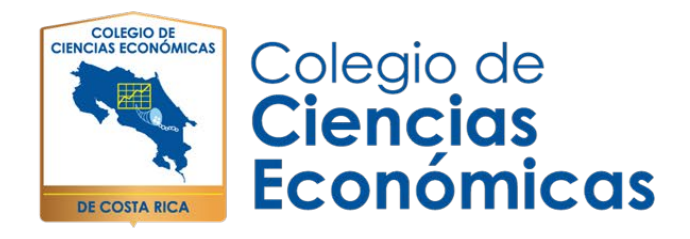

# **A continuación, le brindamos los requerimientos básicos para la instalación y uso de la plataforma ZOOM**

## **Equipo**

- $\checkmark$  Conexión a Internet: WiFi (a/g/n/ac) o inalámbrica (3G o 4G/LTE)
- $\checkmark$  (Opcional) Altavoces y micrófono inalámbricos Bluetooth

### **Sistemas operativos compatibles**

- $\checkmark$  iOS 7.0 o posterior:
- $\checkmark$  Enviar y recibir audio usando la cámara frontal o posterior
- $\checkmark$  iPhone 4 o posterior, iPad Pro, iPad Mini, iPad 2 o posterior, iPod touch 4.<sup>o</sup> generación, iPhone 3GS (sin cámara frontal)
- $\checkmark$  Android 4.0x o posterior
- $\times$  Kindle Fire HD

### **Navegadores compatibles para Inicio en la web**

- $\checkmark$  iOS: Safari5+, Chrome
- $\checkmark$  Android: Webkit (predeterminado), Chrome

#### **Requisitos de procesador**

Cualquier procesador de 1 GHz de un núcleo o superior

### **Recomendaciones de ancho de banda**

- $\checkmark$  El ancho de banda utilizado por Zoom estará optimizado para lograr la mejor experiencia según la red del participante. Se ajustará automáticamente para 3G o WiFi
- $\checkmark$  Ancho de banda recomendado sobre WiFi:
- $\checkmark$  Para video llamada 1:1: 600 kbps (subida/bajada) para video de alta calidad y 1.2 Mbps (subida/bajada) para video HD
- $\checkmark$  Para llamada de video grupal: 600 kbps/1.2 Mbps (subida/bajada) para video de alta calidad. Para Vista de galería: 1.5 Mbps/1.5 Mbps (subida/bajada).

Teléfono: 2528-3200 - www.ColegioCienciasEconomicas.CR - info@ColegioCienciasEconomicas.CR

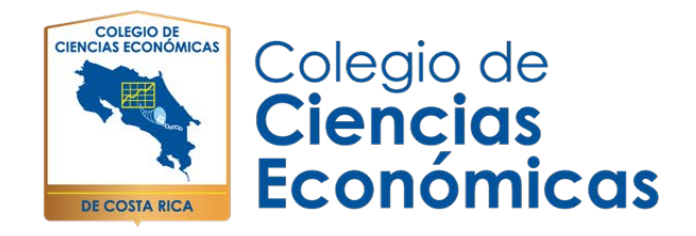

### **Desde tu celular:**

1. Descargue la aplicación ZOOM Cloud Meetings desde la tienda Play Store o AppStore.

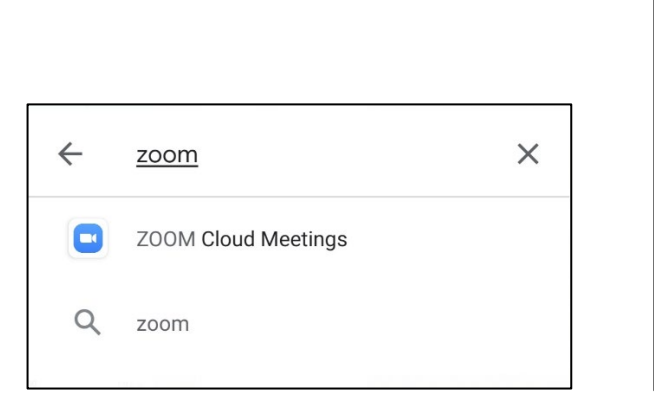

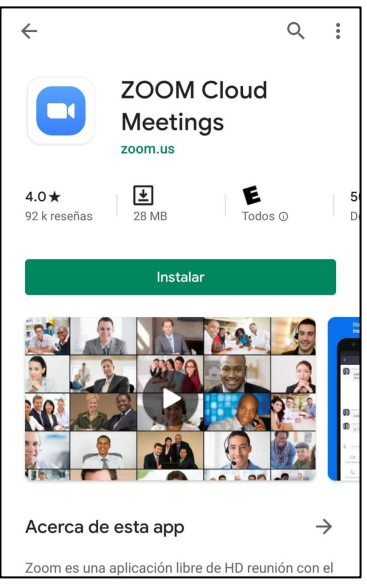

2. Una vez instalado debe ingresar a Registrarse.

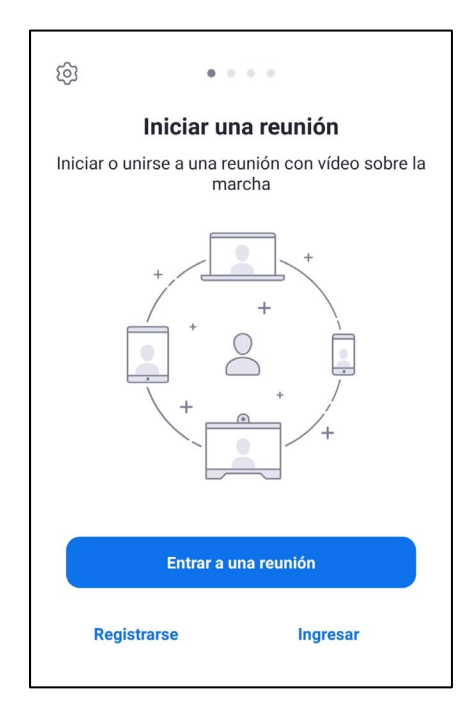

Teléfono: 2528-3200 - www.ColegioCienciasEconomicas.CR info@ColegioCienciasEconomicas.CR

 $(O)$ 

 $|n|$ 

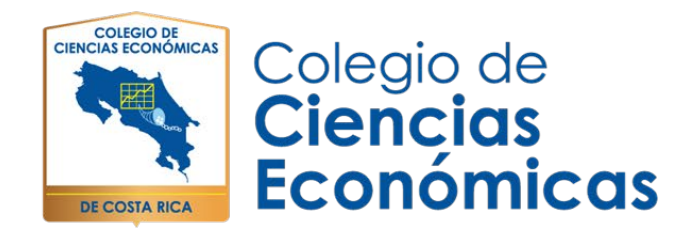

3. Debe indicar el correo electrónico (el facilitado en el formulario de incorporación), nombre completo, dos apellidos.

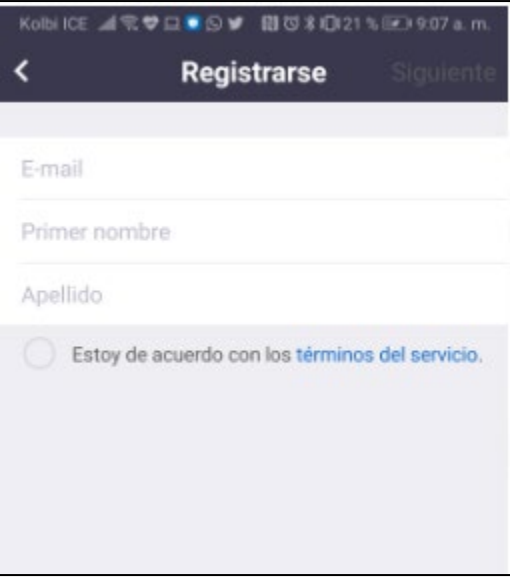

4. Una vez completada la información, deberán dar clic: Estoy de acuerdo con los términos del servicio.

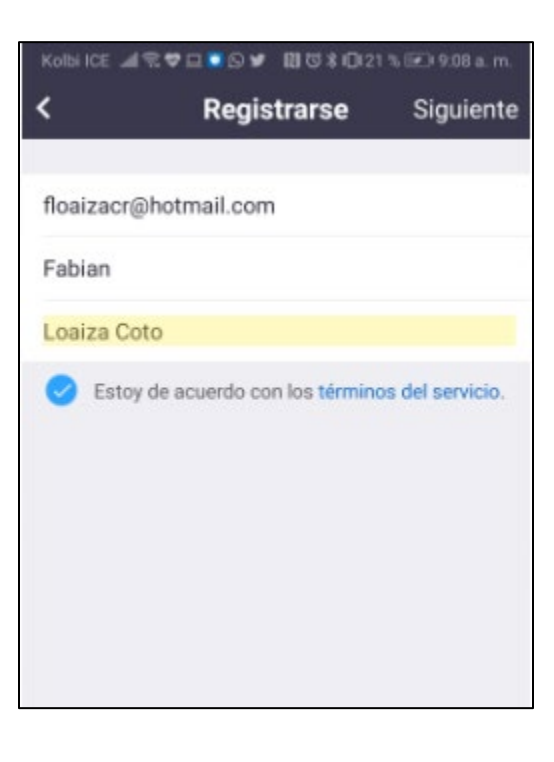

Teléfono: 2528-3200 - www.ColegioCienciasEconomicas.CR info@ColegioCienciasEconomicas.CR

 $|in|$ 

ကျ

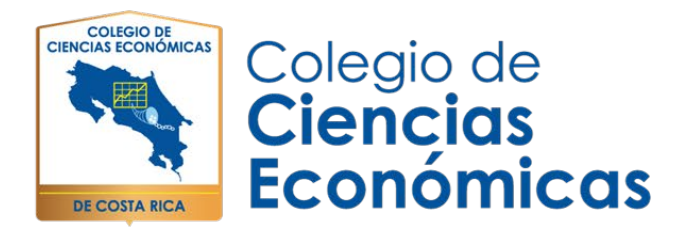

*5.* Deberá verificar la cuenta de su correo electrónico, para activar la cuenta gratuita. *En caso de que el correo de activación no llegue, favor revisar en la bandeja de correo no deseado o "SPAM", y en última instancia si este no llega debe darle un tiempo prudencial, ya que en ocasiones existe una alta demanda de solicitudes y tiende a tardar un par de minutos o horas de normal. Es por ello que se recomienda hacer el registro de la plataforma 48 horas antes de las pruebas.*

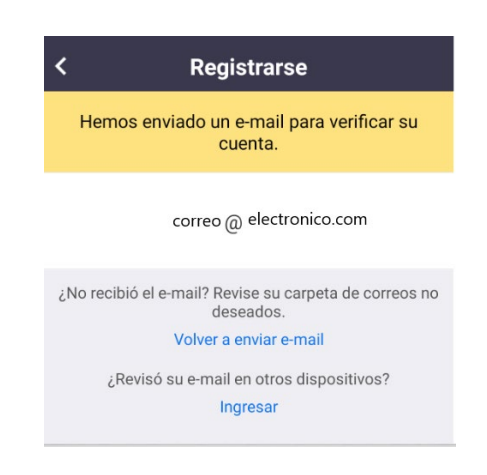

6. Dependiendo la cuenta de correo le llegará un correo similar a este. Debe dar click en activar cuenta.

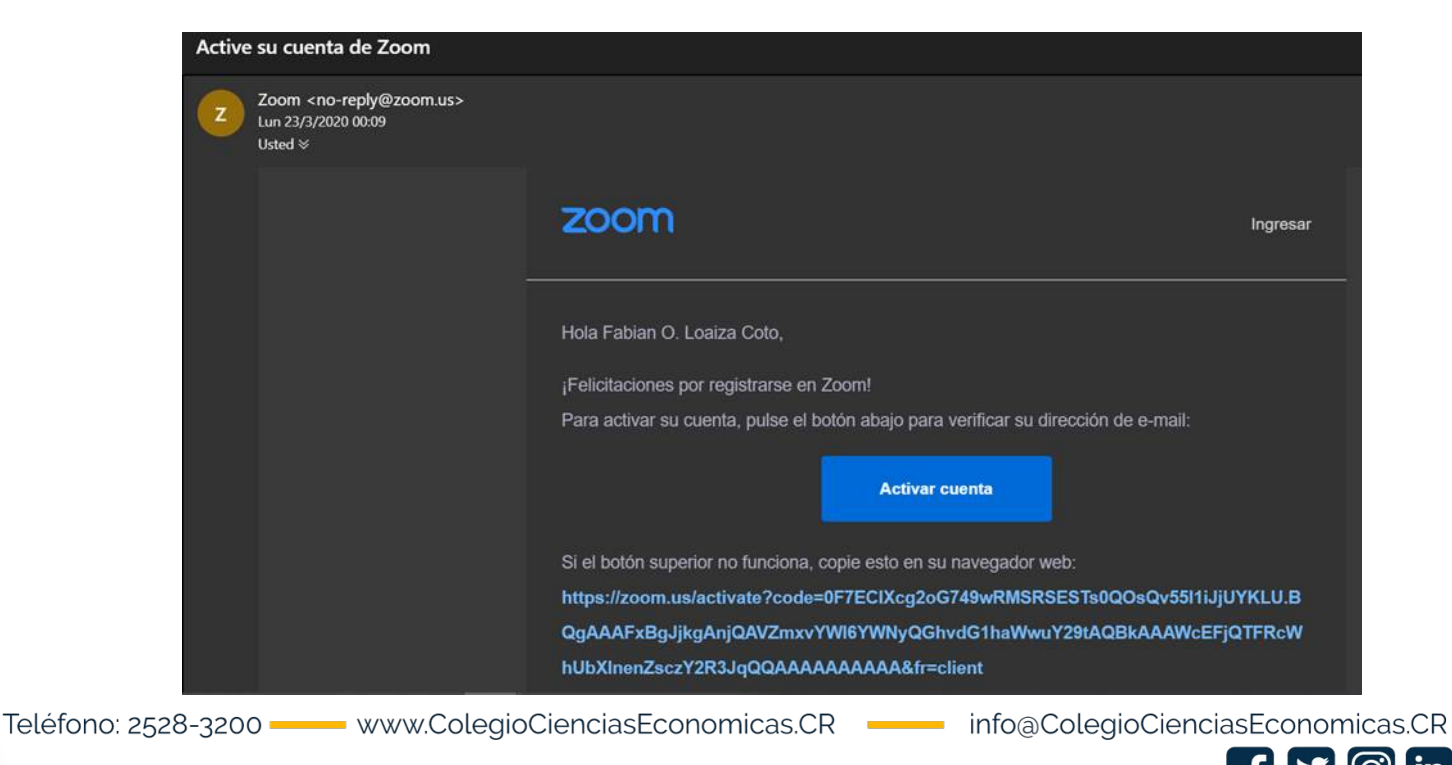

in.

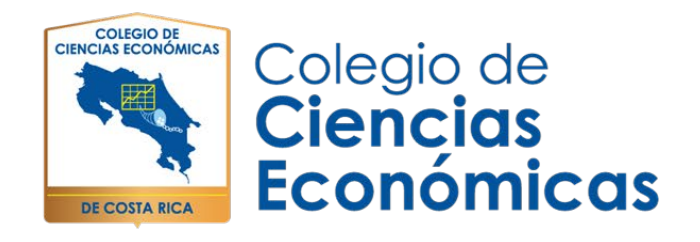

7. Una vez que active la cuenta desde su correo electronico, la plataforma lo redigirá a la cuenta de ZOOM donde deberá ingresar la contraseña de su elección.

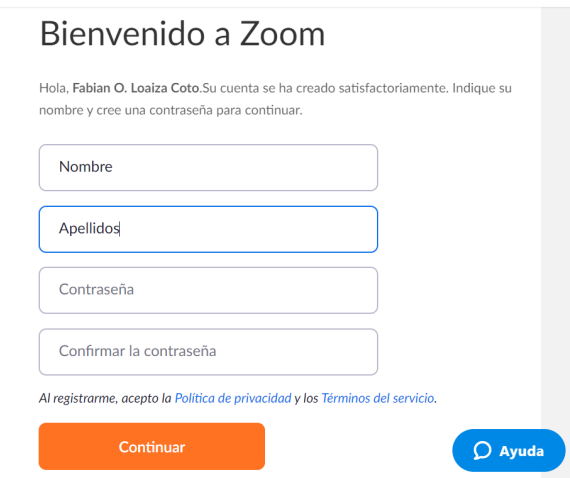

- 8. Cuando haya realizado todos los pasos antes mencionados, se le desplegará una pantalla como la que se muestra a continuación.
- 9. Deberá ingresar el **ID 5062528324**, **Nombre y Apellidos**, para entrar a la reunión.

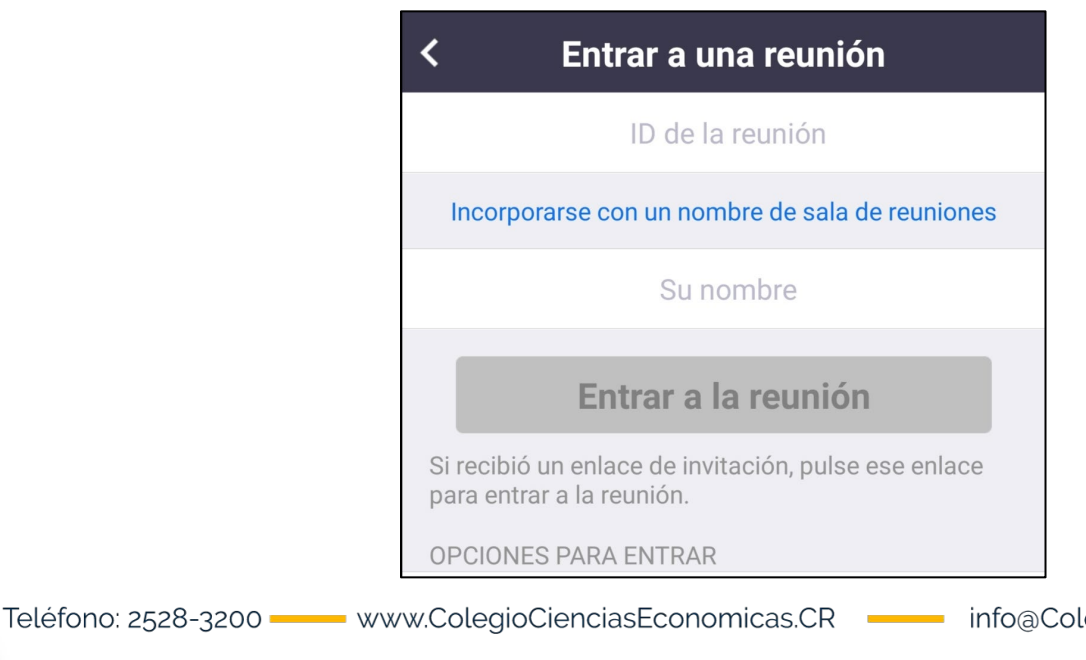

egioCienciasEconomicas.CR

 $|n|$ 

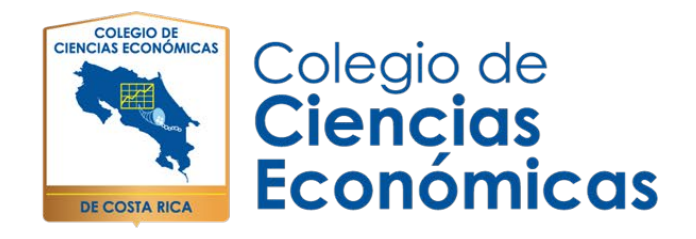

10. Clic en Entrar con vídeo: Deberán otorgar los permisos que este le solicite: Cámara, Micrófono y Notificaciones.

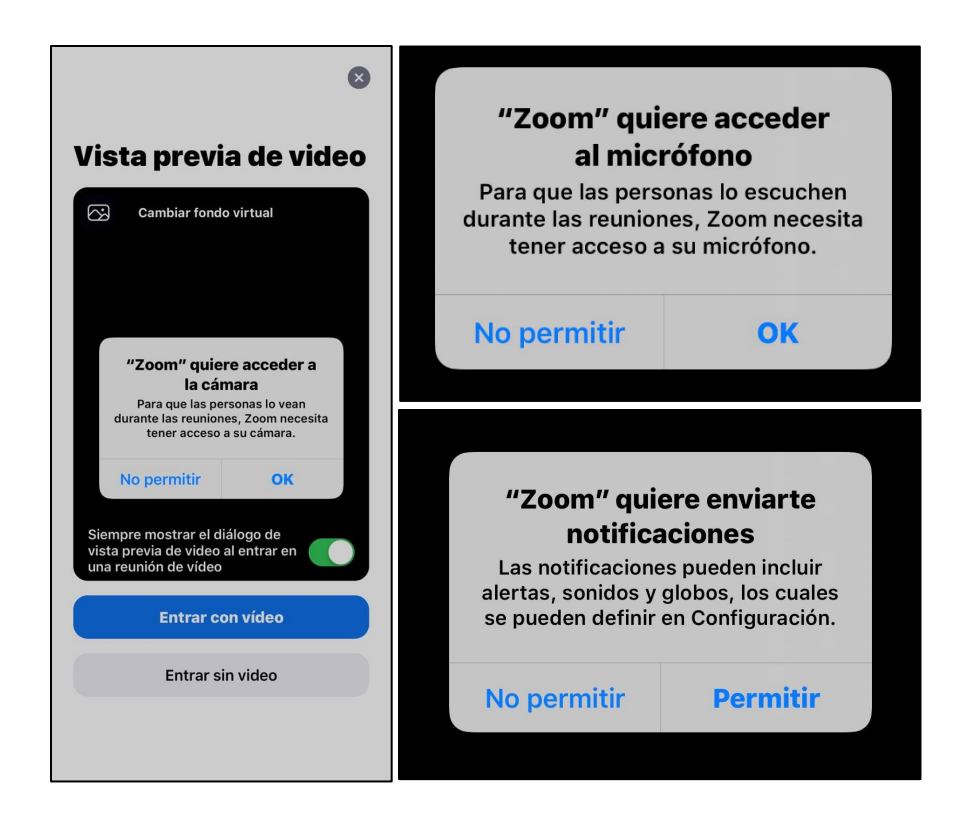

11. Cuando la transmisión finalice, da clic en la parte superior derecha de la pantalla (FIN) en letras rojas. Dan Clic en Finalizar Transmisión, o bien puede cerrar la ventana.

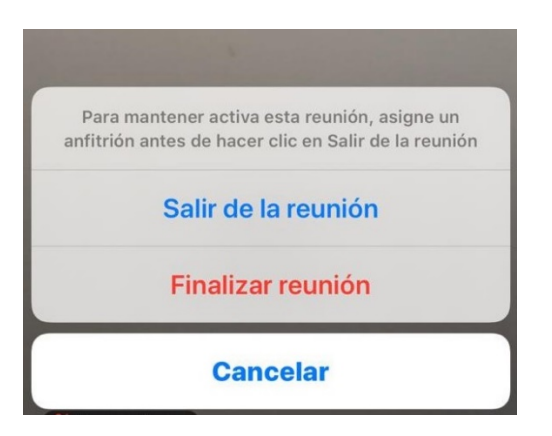

Teléfono: 2528-3200 - www.ColegioCienciasEconomicas.CR - info@ColegioCienciasEconomicas.CR

in.